# **polybar Documentation**

*Release doc-polybar.5*

**Polybar Team**

**Dec 21, 2019**

## Contents:

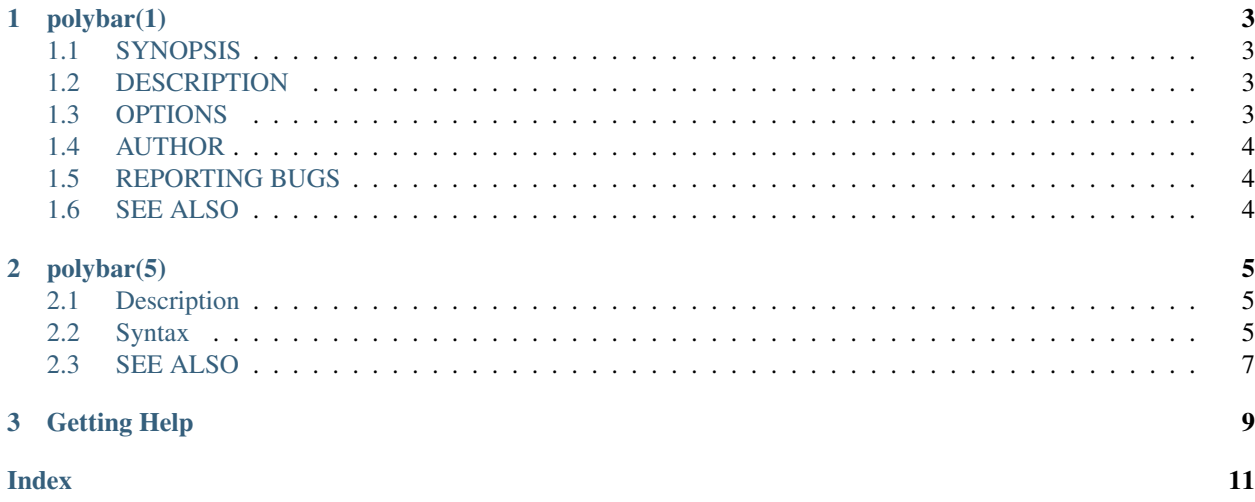

Note: This is still very much a work-in-progress. Most information is still to be found on our [GitHub Wiki.](https://github.com/polybar/polybar/wiki) We will migrate the wiki content step-by-step.

Welcome to the official polybar documentation.

## CHAPTER<sup>1</sup>

## polybar(1)

## <span id="page-6-4"></span><span id="page-6-1"></span><span id="page-6-0"></span>**1.1 SYNOPSIS**

polybar [*OPTIONS*]. . . *BAR*

#### <span id="page-6-2"></span>**1.2 DESCRIPTION**

Polybar aims to help users build beautiful and highly customizable status bars for their desktop environment, without the need of having a black belt in shell scripting.

## <span id="page-6-3"></span>**1.3 OPTIONS**

- **-h**, **--help** Display help text and exit
- **-v**, **--version** Display build details and exit
- **-l**, **--log**=LEVEL

Set the logging verbosity (default: WARNING) *LEVEL* is one of: error, warning, info, trace

**-q**, **--quiet** Be quiet (will override -l)

```
-c, --config=FILE
```
Specify the path to the configuration file. By default, the configuration file is loaded from:

#### <span id="page-7-3"></span>\$XDG\_CONFIG\_HOME/polybar/config \$HOME/.config/polybar/config

- **-r**, **--reload** Reload the application when the config file has been modified
- **-d**, **--dump**=PARAM Print the value of the specified parameter *PARAM* in bar section and exit
- **-m**, **--list-monitors** Print list of available monitors and exit
- **-w**, **--print-wmname** Print the generated *WM\_NAME* and exit
- **-s**, **--stdout** Output the data to stdout instead of drawing it to the X window
- **-p**, **--png**=FILE Save png snapshot to *FILE* after running for 3 seconds

## <span id="page-7-0"></span>**1.4 AUTHOR**

Michael Carlberg [<c@rlberg.se>](mailto:c@rlberg.se) Contributors can be listed on GitHub.

## <span id="page-7-1"></span>**1.5 REPORTING BUGS**

Report issues on GitHub [<https://github.com/polybar/polybar>](https://github.com/polybar/polybar)

## <span id="page-7-2"></span>**1.6 SEE ALSO**

Full documentation at: [<https://github.com/polybar/polybar>](https://github.com/polybar/polybar) Project wiki: [<https://github.com/polybar/polybar/wiki>](https://github.com/polybar/polybar/wiki)

*[polybar\(5\)](#page-8-0)*

## CHAPTER 2

## polybar(5)

#### <span id="page-8-1"></span><span id="page-8-0"></span>**2.1 Description**

The polybar configuration file defines the behavior and look of polybar. It uses a variant of the [INI](https://en.wikipedia.org/wiki/INI_file) file format. The exact syntax is described below but first a small snippet to get familiar with the syntax:

```
[section_name]
; A comment
# Another comment
background = #ff992a
width = 90%monitor = HDMI-0
screenchange-reload = false
; Use double quotes if you want to keep the surrounding space.
text = " Some text "
```
When started polybar will search for the config file in one of several places in the following order:

- If the  $-c$  or  $-c$  on figure command line argument is specified, it will use the path given there.
- If the environment variable XDG\_CONFIG\_HOME is set it will use \$XDG\_CONFIG\_HOME/polybar/ config
- If the environment variable HOME is set it will use \$HOME/.config/polybar/config

### <span id="page-8-2"></span>**2.2 Syntax**

The entire config is line-based so everything is constrained to a single line. This means there are no multiline values or other multiline constructs (except for sections). Each line has one of four types:

• Empty

- Comment
- Section Header
- Key

Spaces at the beginning and end of each line will be ignored.

Note: In this context "spaces" include the regular space character as well as the tab character and any other character for which isspace (3) returns true (e.g.  $\rceil r$ ).

Any line that doesn't fit into one of these four types is a syntax error.

Note: It is recommended that *section header* names and *key* names only use alphanumeric characters as well as dashes  $(-)$ , underscores  $(\_)$  and forward slashes  $($   $/$ ).

In practice all characters are allowed except for spaces and any of these: " $!=;$ # $[$   $]$  () $\{$   $\}$  : .  $\$ 

#### **2.2.1 Section Headers**

Sections are used to group config options together. For example each module is defined in its own section.

A section is defined by placing the name of the section in square brackets ([ and ]). For example:

**[module/wm]**

This declares a section with the name module/wm and all keys defined after this line will belong to that section until a new section is declared.

Warning: The first non-empty and non-comment line in the main config file must be a section header. It cannot be a key because that key would not belong to any section.

Note: The following section names are reserved and cannot be used inside the config: self, root, and BAR.

#### **2.2.2 Keys**

Keys are defined by assigning a value to a name like this:

```
name = value
```
This assigns value to the key name in whatever section this line is in. Key names need to be unique per section. If the value is enclosed by double-quotes ("), the quotes will be ignored. So the following still assigns value to name:

```
name = "value"
```
Spaces around the equal sign are ignored, the following are all equivalent:

```
name=value
name = value
name = value
```
Because spaces at the beginning and end of the line are also ignored, if you want your value to begin and/or end with a space, the value needs to be enclosed in double-quotes:

name = " value "

Here name has a leading and trailing whitespace.

#### **2.2.3 Empty Lines & Comments**

Empty lines and comment lines are ignored when reading the config file, they do not affect polybar's behavior. Comment lines start with either the ; or the # character.

Note: Inline comments are not supported. For example the following line does not end with a comment, they value of name is actually set to value ; comment:

name = value ; comment

## <span id="page-10-0"></span>**2.3 SEE ALSO**

*[polybar\(1\)](#page-6-0)*

# CHAPTER 3

## Getting Help

- <span id="page-12-0"></span>• [Polybar Wiki](https://github.com/polybar/polybar/wiki)
- [/r/polybar](https://reddit.com/r/polybar) on reddit
- #polybar on chat.freenode.net
- [Unix & Linux StackExchange](https://unix.stackexchange.com/)

### Index

## <span id="page-14-0"></span>Symbols

```
-c, -config=FILE
   polybar command line option
,
3
-d, -dump=PARAM
   polybar command line option
,
4
-h, -help
   polybar command line option
,
3
-l, -log=LEVEL
   polybar command line option
,
3
-m, -list-monitors
   polybar command line option
,
4
-p, -png=FILE
   polybar command line option
,
4
-q, -quiet
   polybar command line option
,
3
-r, -reload
   polybar command line option
,
4
-s, -stdout
   polybar command line option
,
4
-v, -version
   polybar command line option
,
3
-w, -print-wmname
   polybar command line option
,
4
```
#### P

```
polybar command line option
   -c, -config=FILE
,
3
   4
   -h, -h3
   3-m, -list-monitors
,
4
   -p, -png=FILE
,
4
   -q, 3-r, -reload
,
4
   -s, -stdout
,
4
   -v, -version
,
3
   -w, -print-wmname
,
4
```